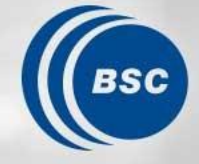

**Barcelona Supercomputing Center** Centro Nacional de Supercomputación

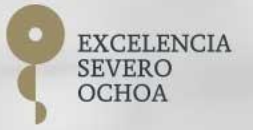

# **How do I improve my productivity using the Graphical Interface**

The Autosubmit Team

Seminar 26/01/2023

### **Instructions for this session**

### If you don't understand something, please **don't wait** till the end, ask in the moment!

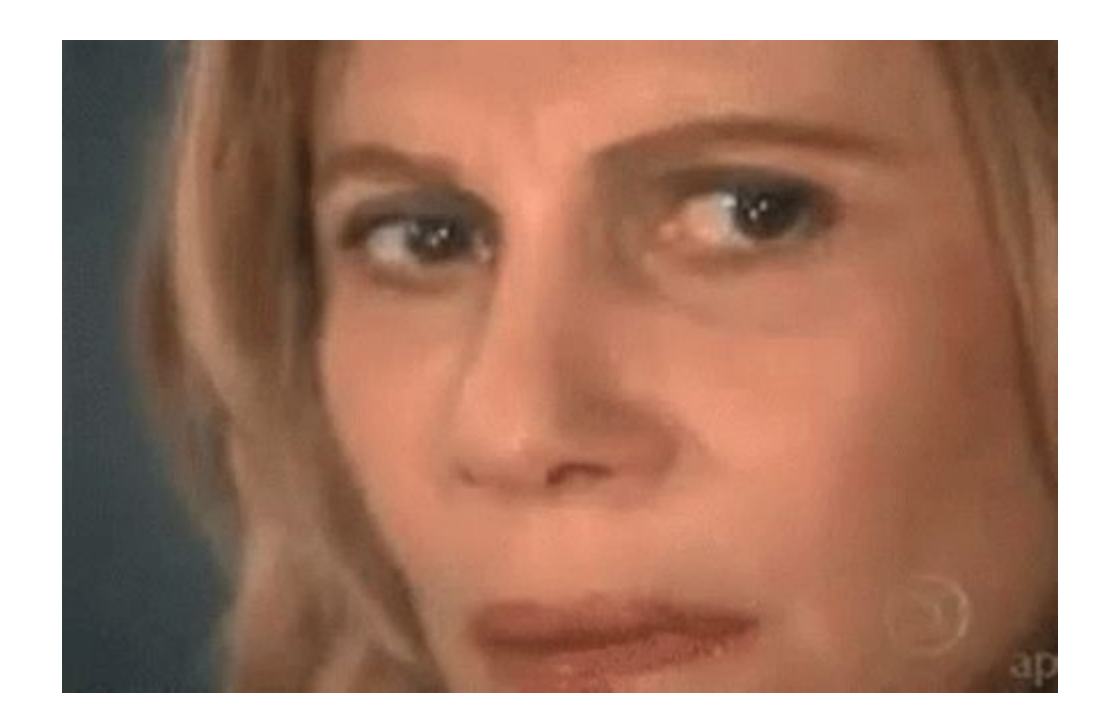

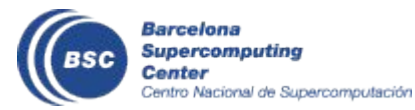

### **How I access these powers?**

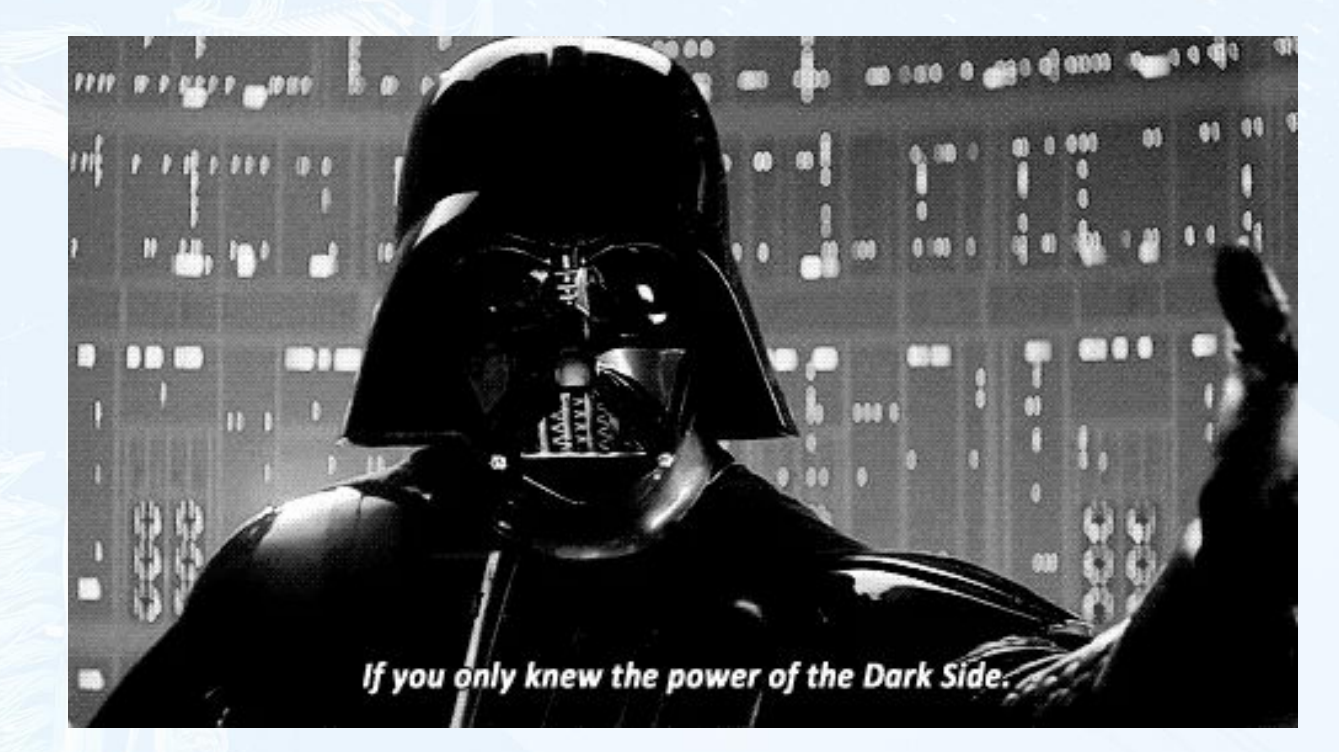

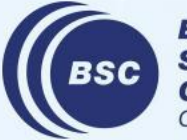

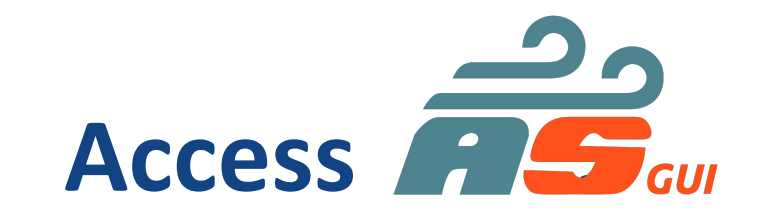

• You can only authenticate from inside BSC's network

<https://earth.bsc.es/autosubmitapp/>

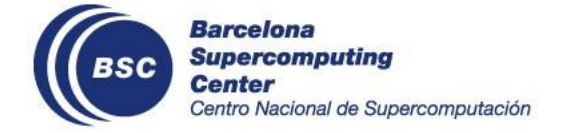

### **Why remember links?**

• That is why we have include them in every time you enter either of the autosubmit machines :)

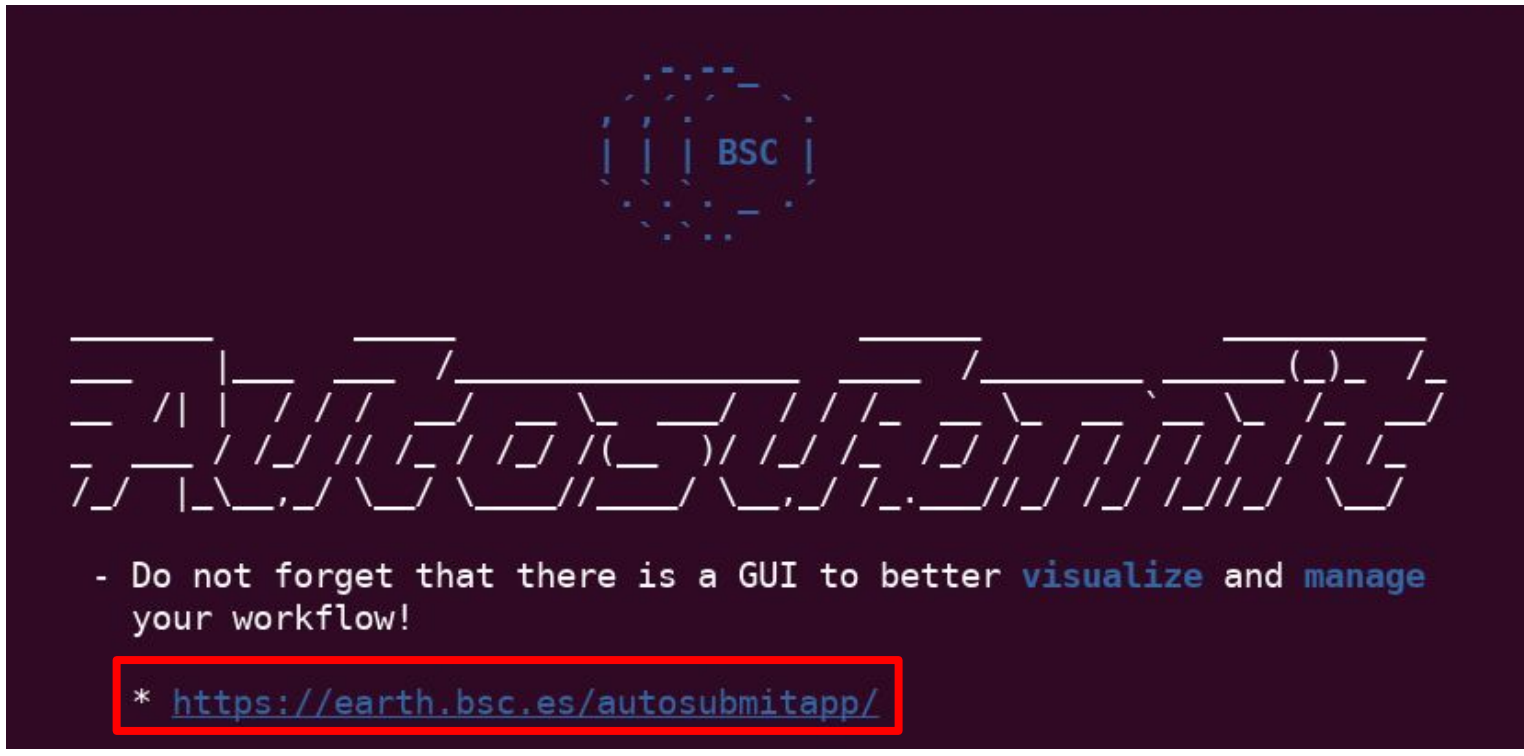

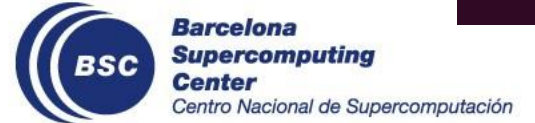

### **What does this button do?**

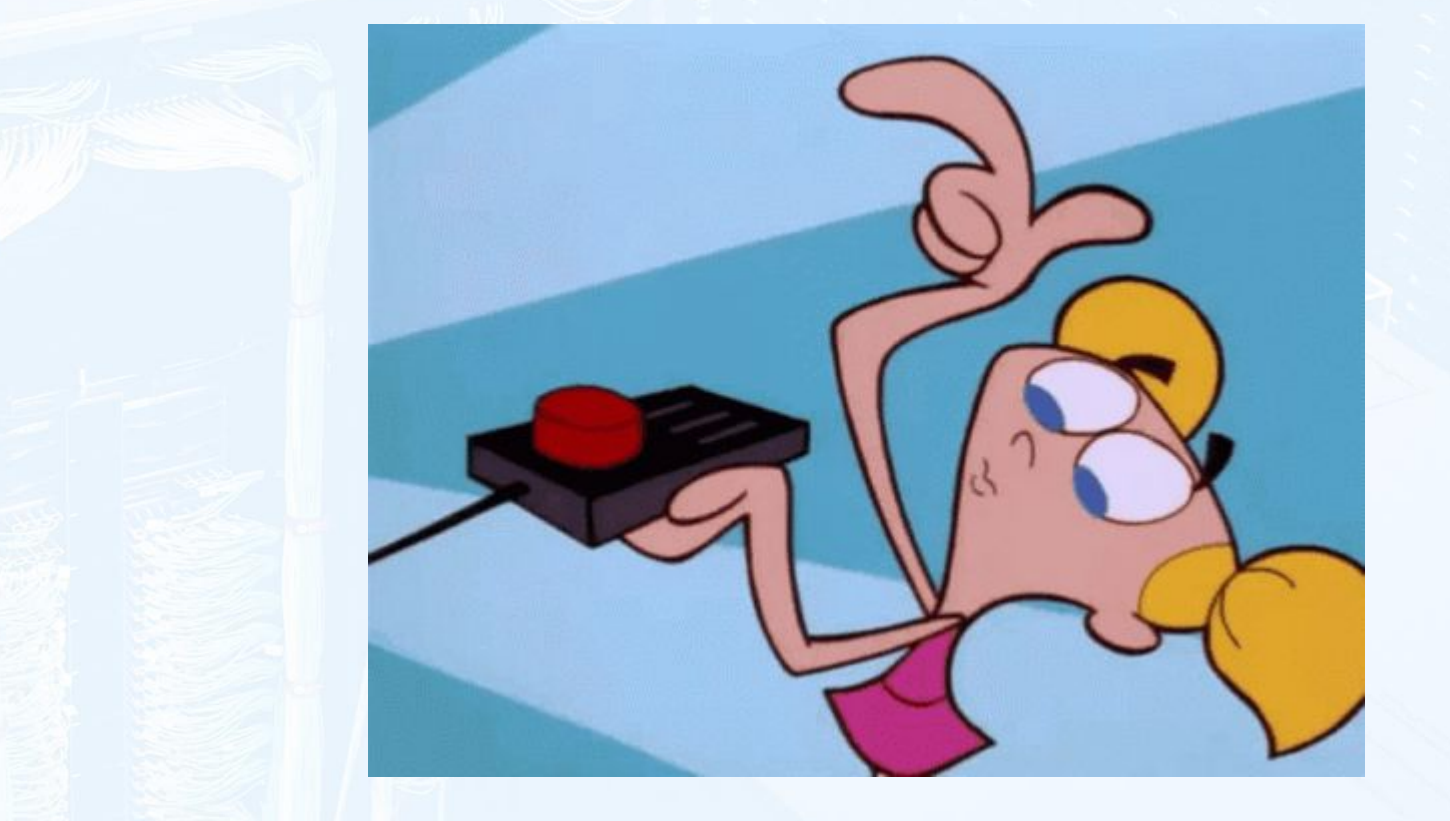

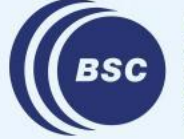

### **Help is right at your fingertips**

should

• Brief descriptions pop up if you hover over a button!

Shows all the experiments that are currently running under Autosubmit.

**ACTIVE EXPS** 

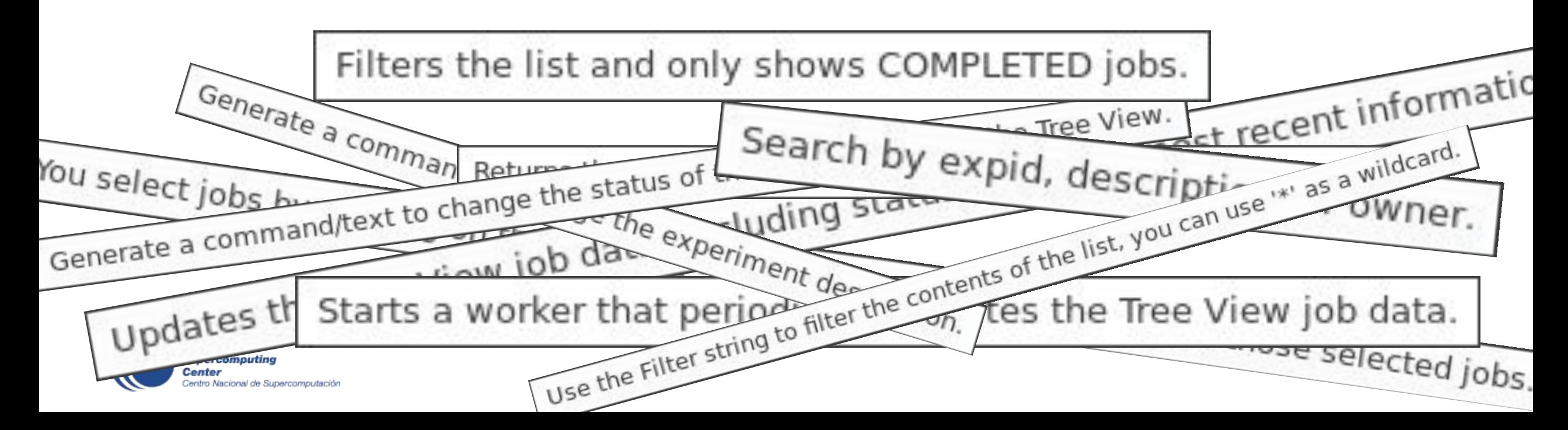

### **If you want to dig a little deeper, the wiki**

• Separate ReadTheDocs for the GUI:

### <https://autosubmit-gui.readthedocs.io/>

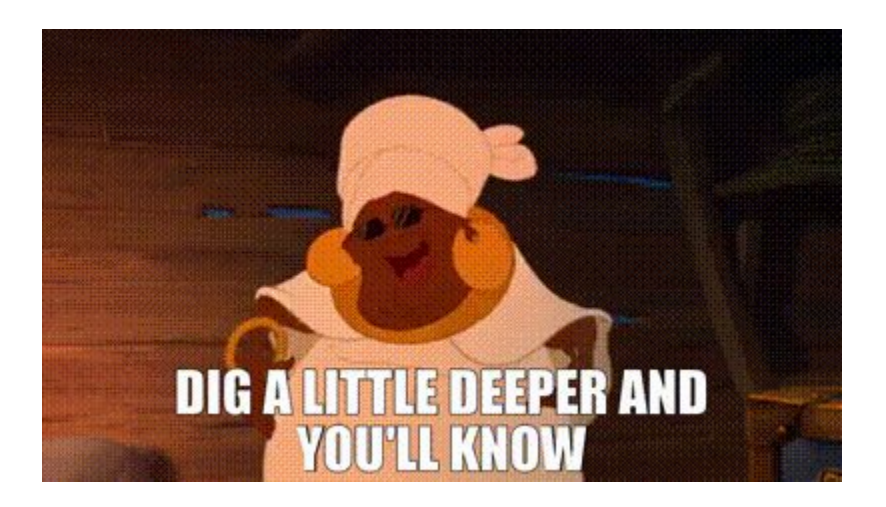

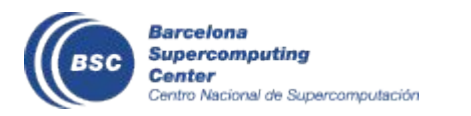

### **Why remember links? II: the sequel**

• Also there every time you log in!

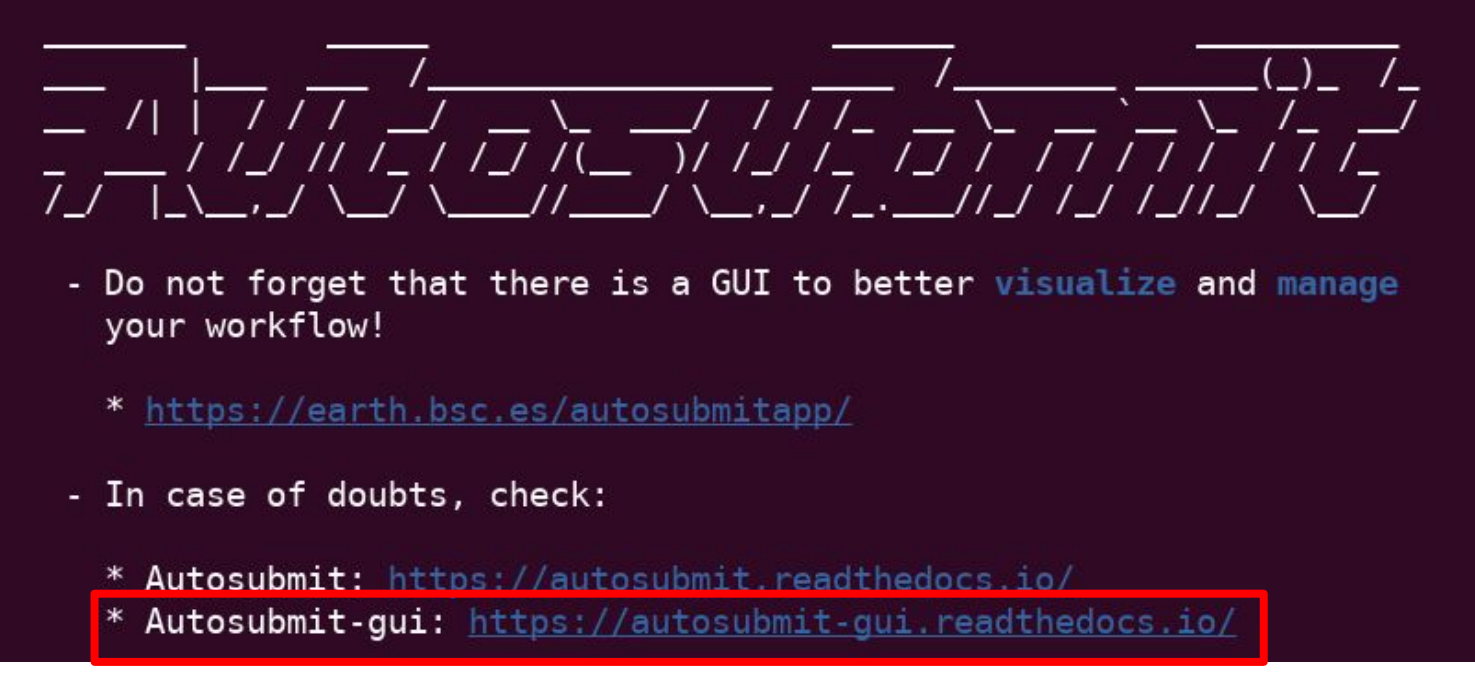

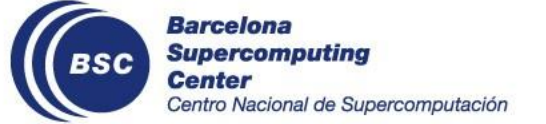

### **How do I fetch experiments?**

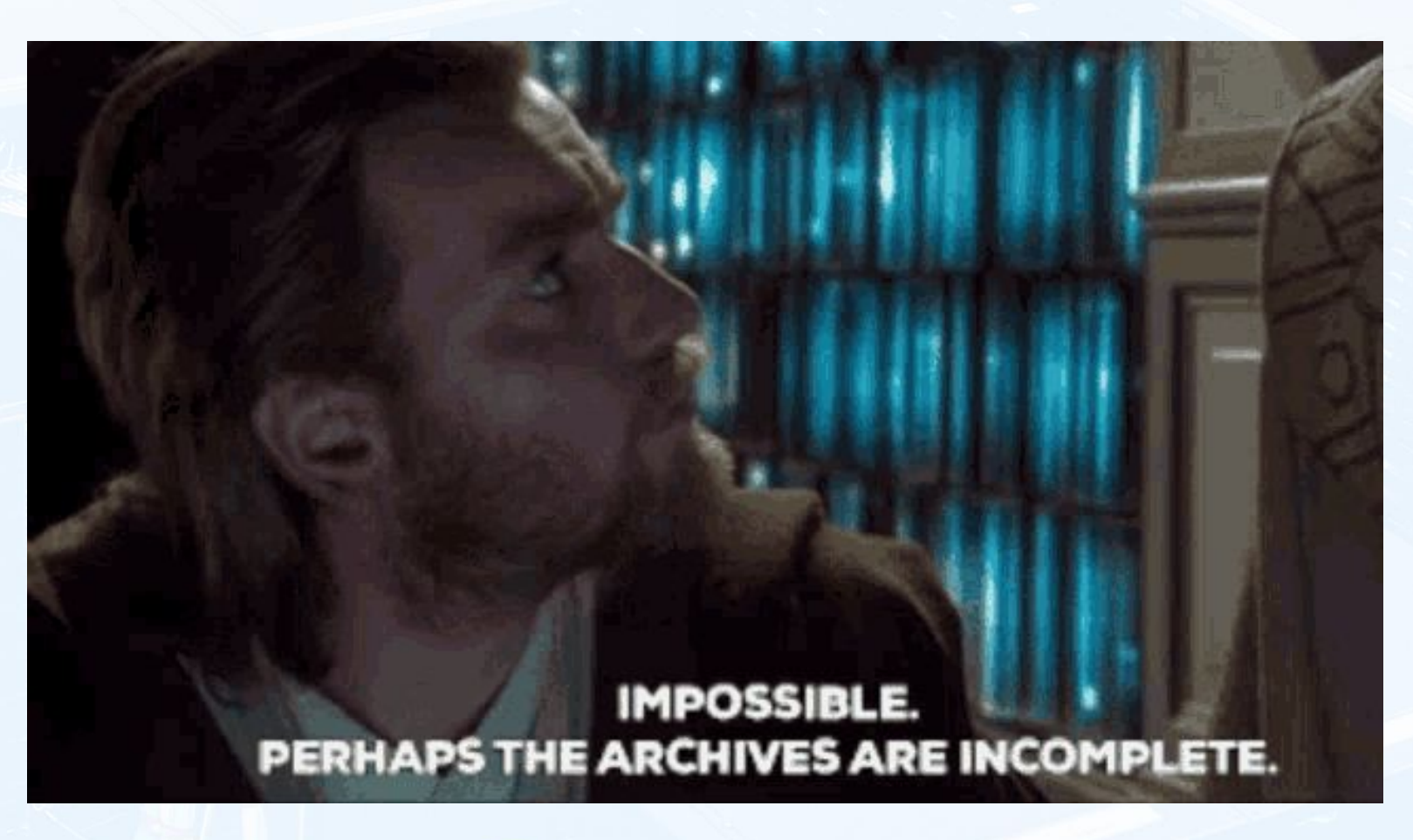

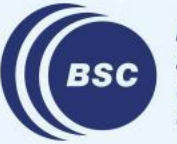

### **Say hello to the Search Bar, she's your best friend**

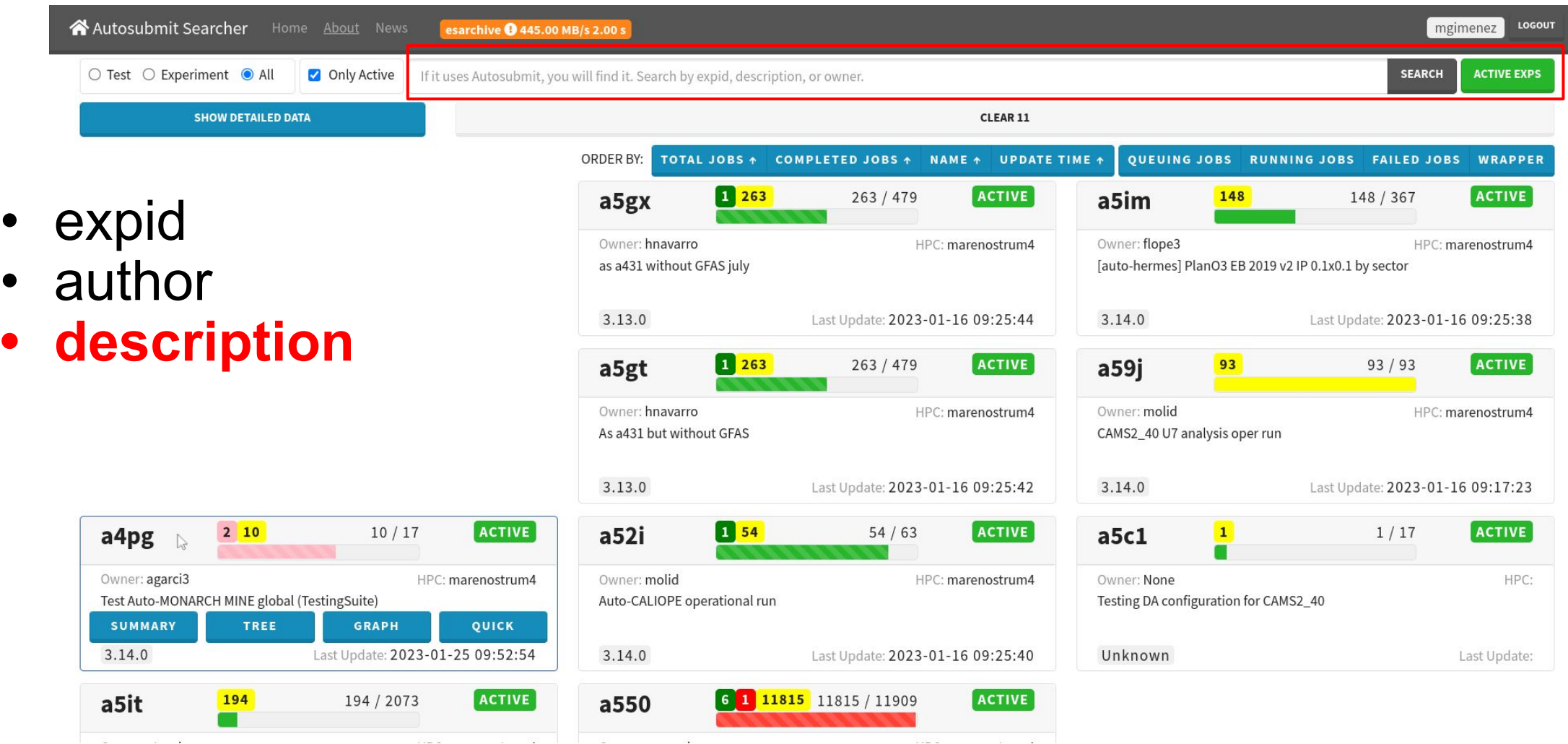

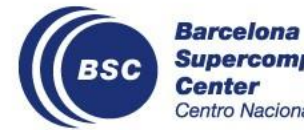

# **Ordering**

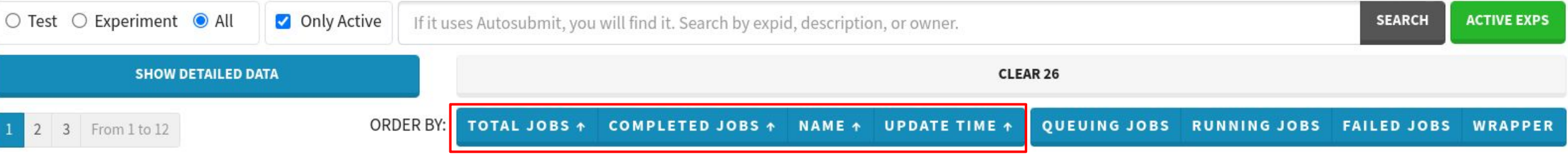

- Experiment Cards can be ordered by
	- number of jobs
	- number of complete jobs
	- name (expid)
	- update time

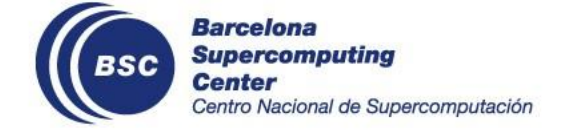

## **Pop up the important ones**

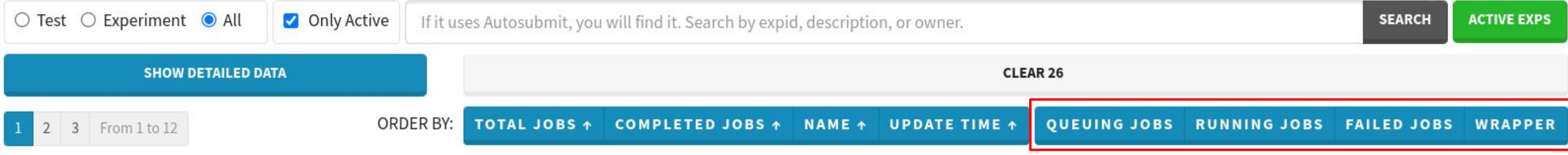

- Show up first
	- number of queuing jobs
	- number of running jobs
	- failed jobs
	- existence of wrappers

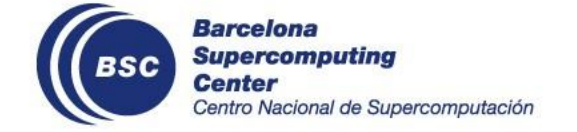

### **Experiment Card**

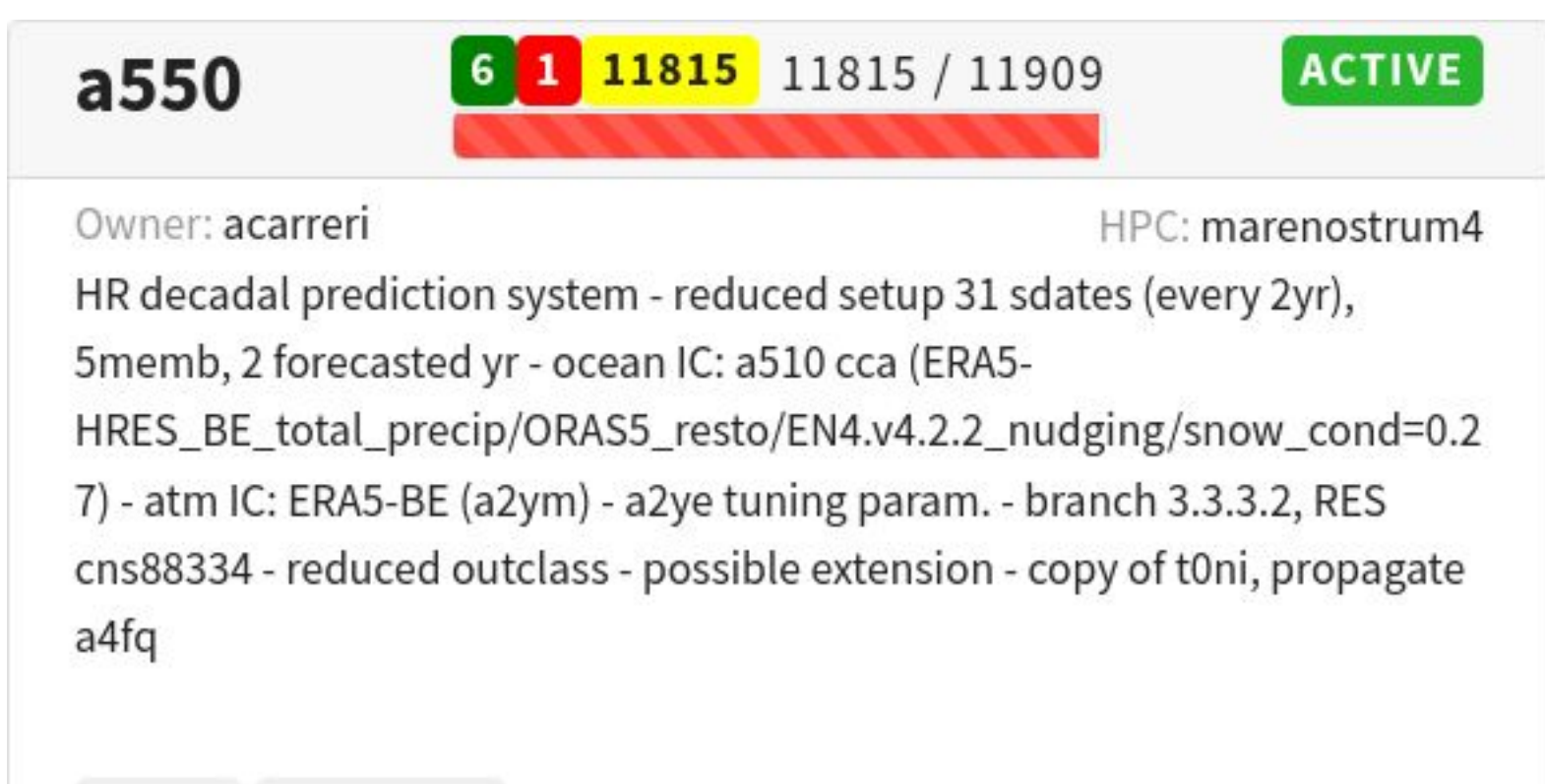

#### 3.13.0 VERTICAL

Last Update: 2023-01-16 09:36:59

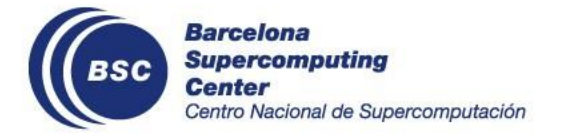

### **Can you detail? Yes.**

- Detailed info for quick info on
	- average queue time
	- average run time
	- list of failed jobs

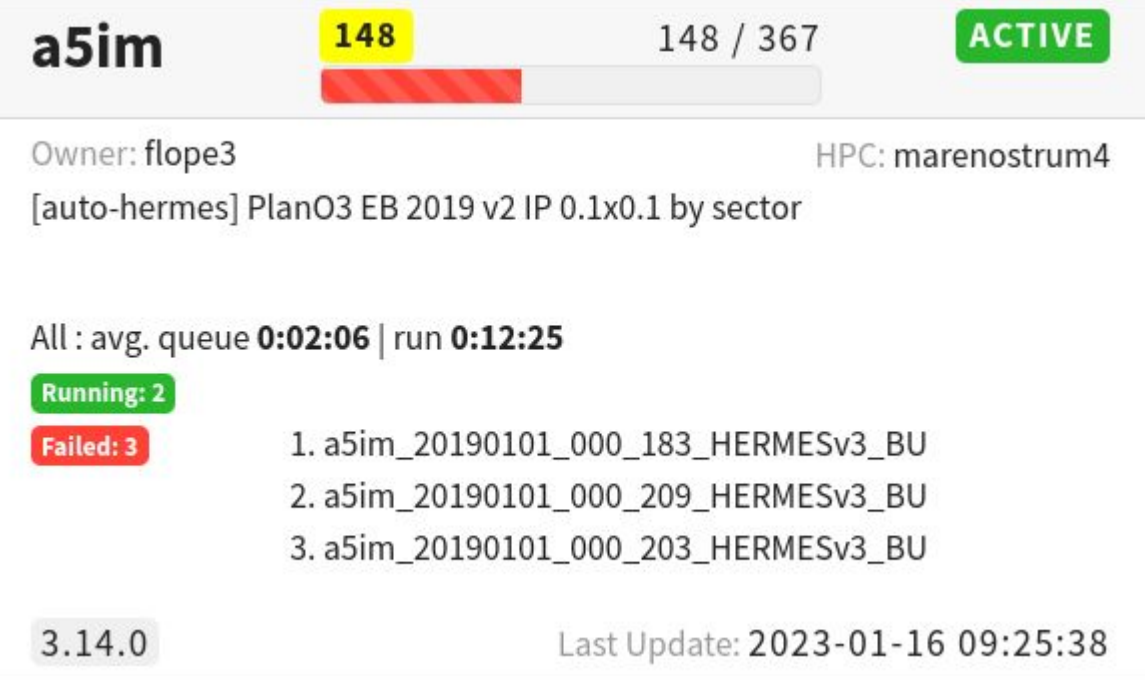

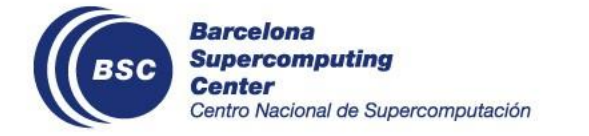

## **How do I check my experiment's status? All hands on deck**

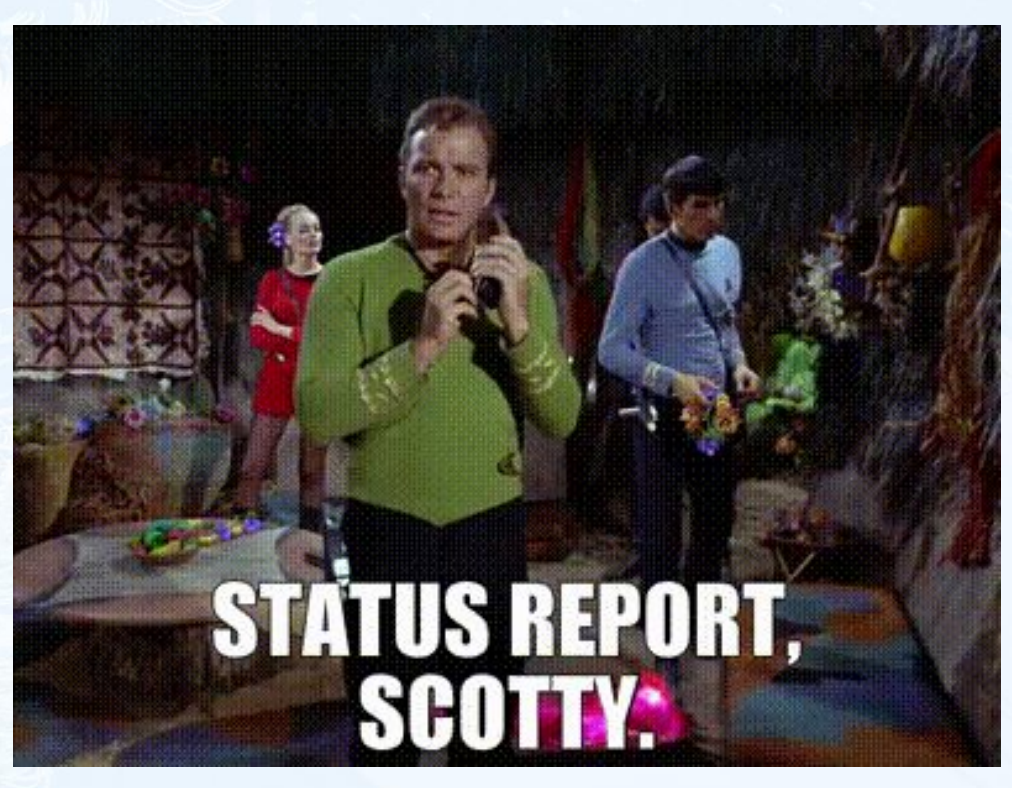

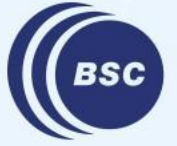

### **Tree View**

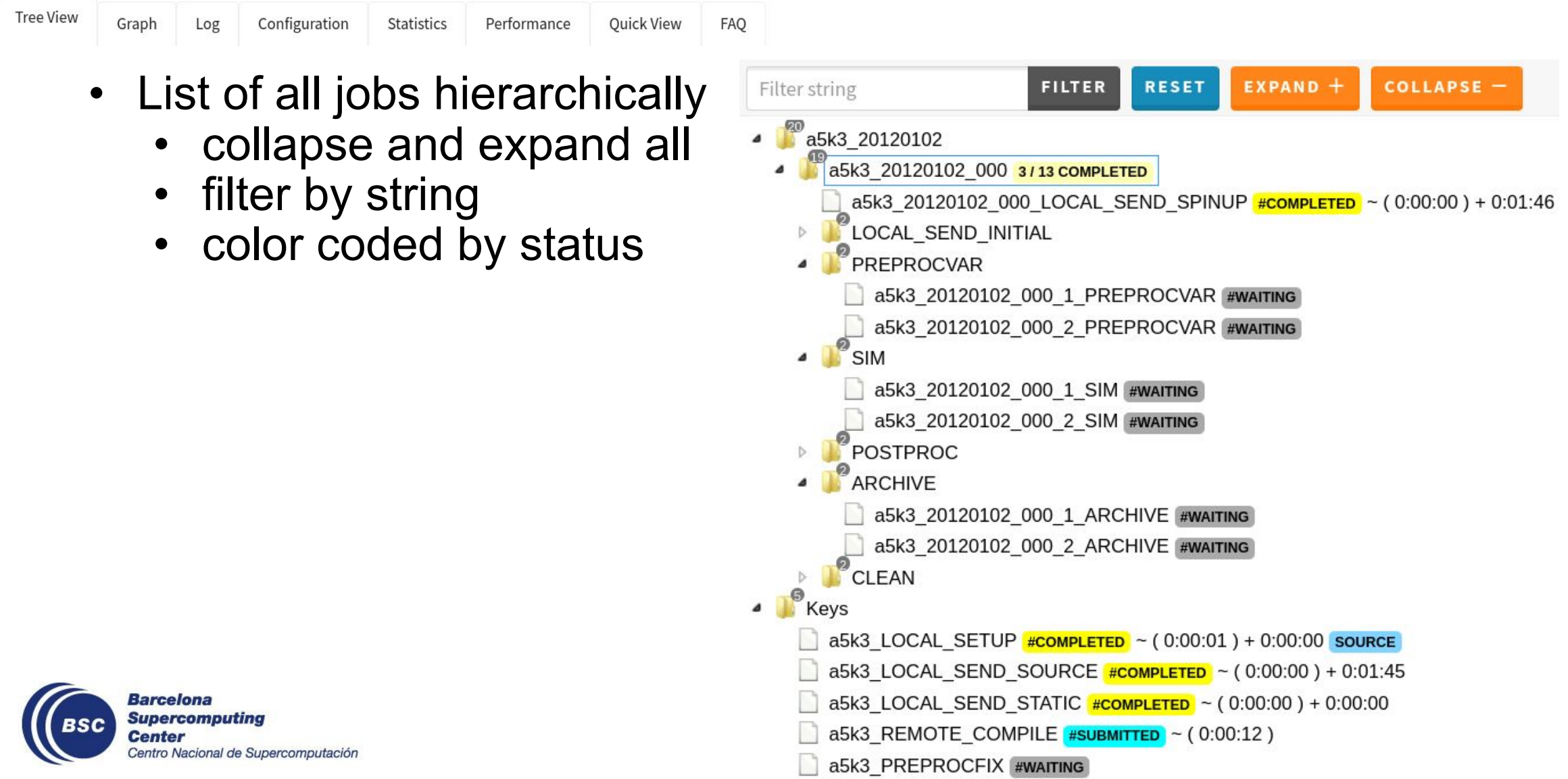

# **Graph View**

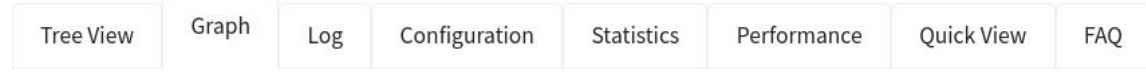

- Dependency graph
- Bundle by
	- date-member
	- status
- Summary of jobs with export to csv
- Lower bar color codes to go straight

to the last updated job

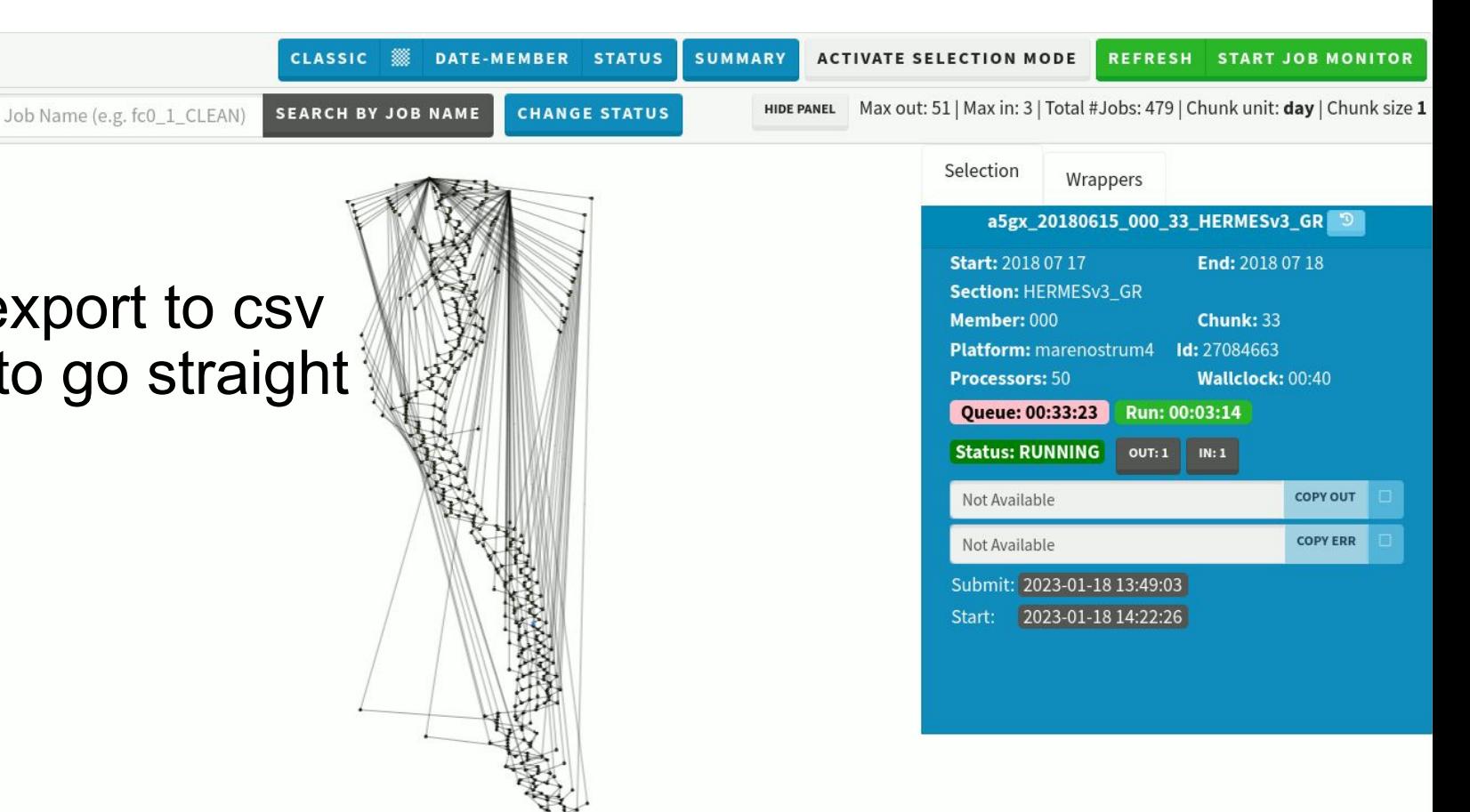

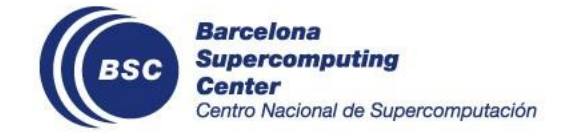

### **Quick View**

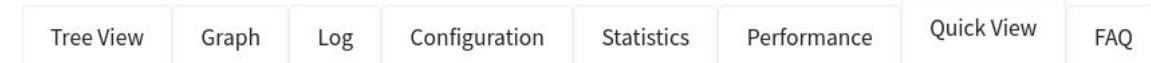

- List all jobs
	- Failed jobs
	- Complete
	- filter by state XOR name

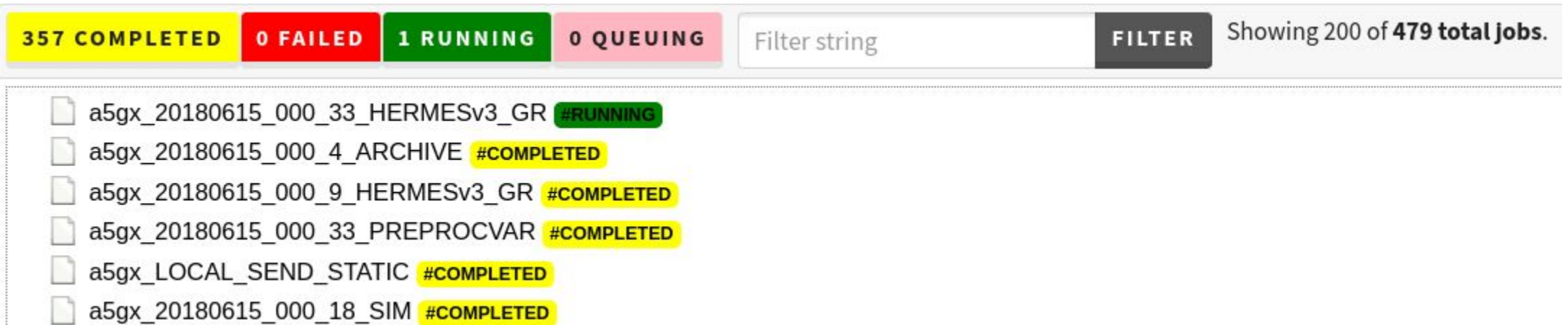

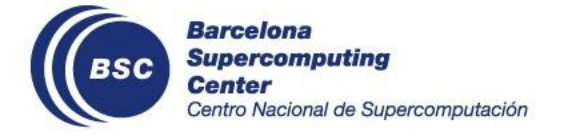

### **Log View**

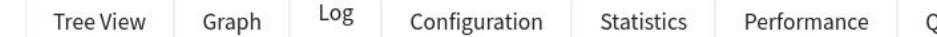

FAQ Quick View

• Check out the last lines of the AS' log

LOG FILE: 20230117\_145250\_run.log (1674047946)

LAST MODIFIED: 2023-01-18 14:19:06

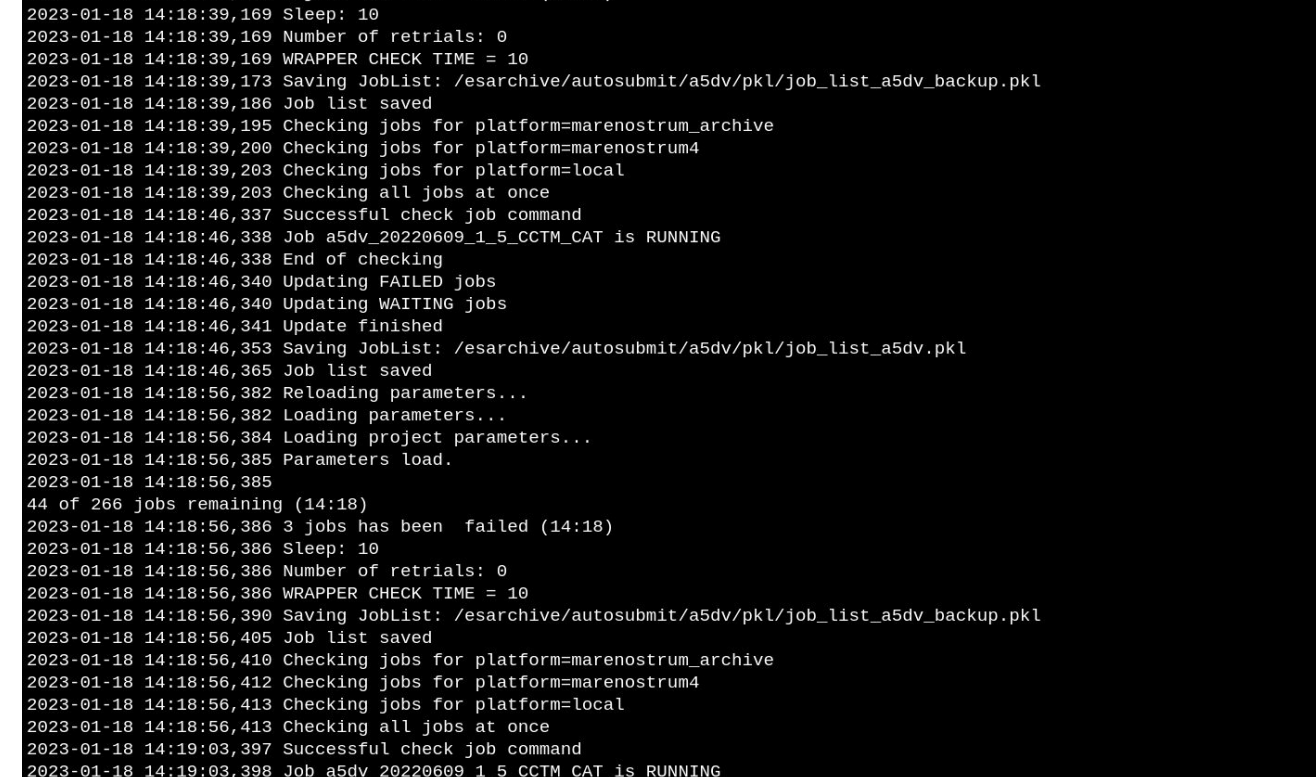

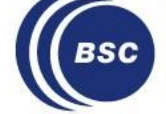

**Barcelona Supercomputing** 

### **Configuration**

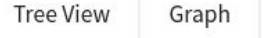

Configuration **Statistics**  Quick View FAQ

• See the run config and the filesystem config

Performance

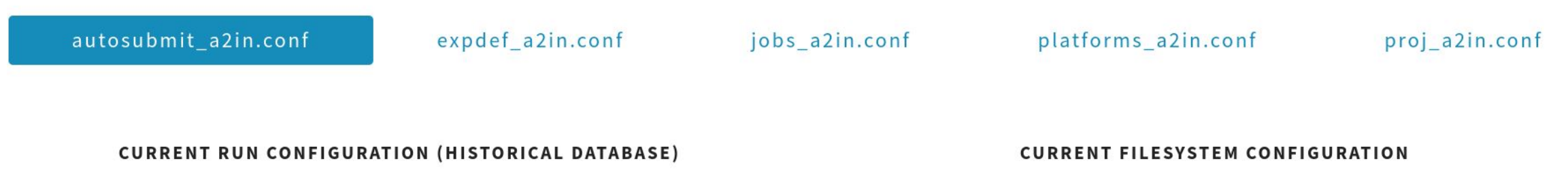

#### [communications]

Log

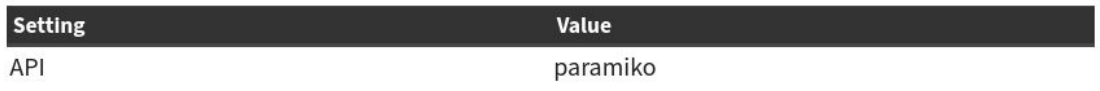

#### [config]

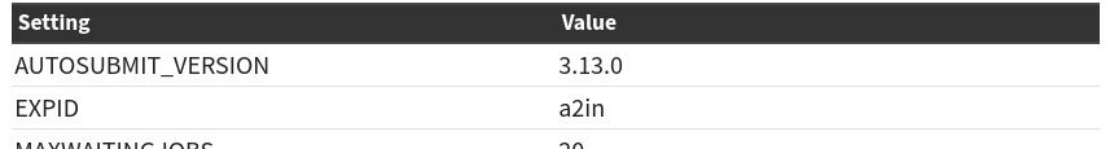

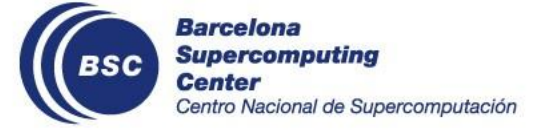

#### [communications]

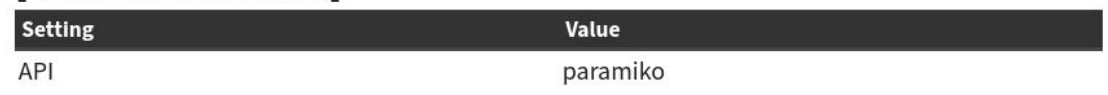

#### [config]

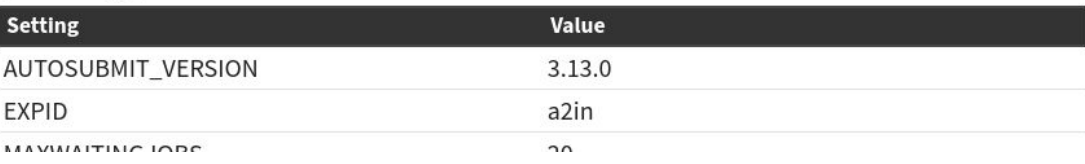

### **Change Experiment Run**

• Change tree view to a different run

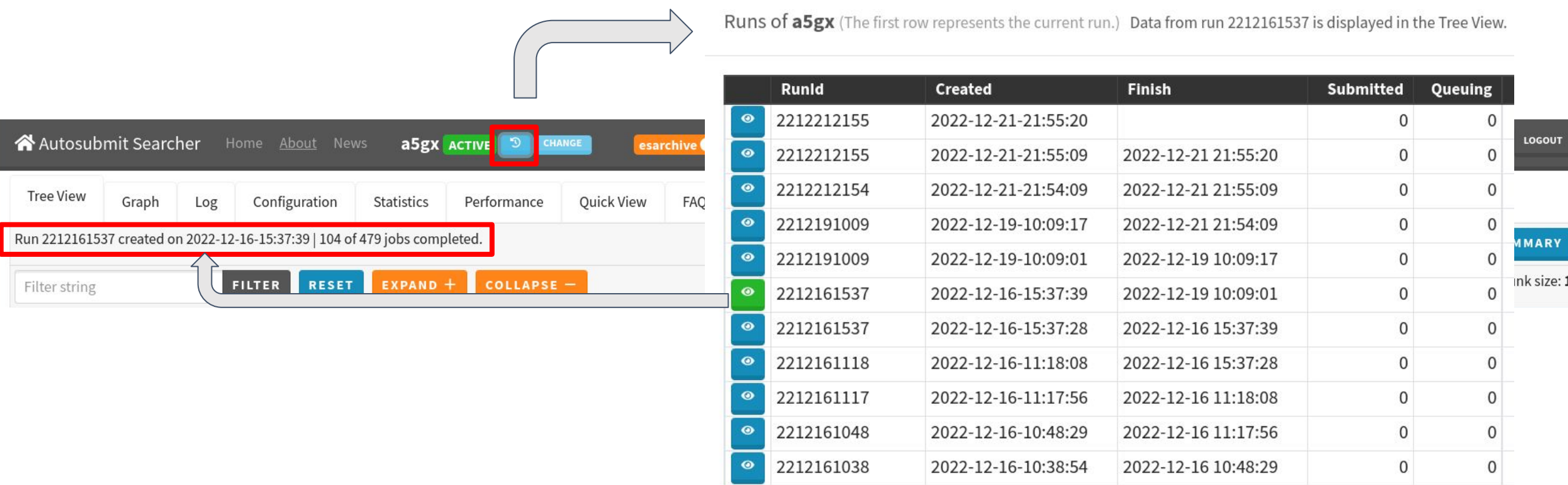

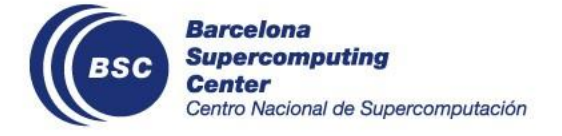

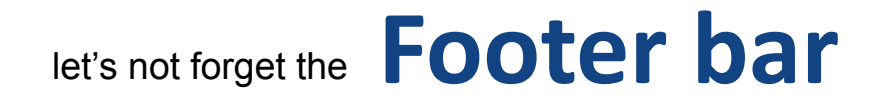

• At every experiment page, at the bottom (where I forget it)

ReSPonSe - EC-Earth3-CC\_FA 1990 control simulation | Branch: 3.3.3\_c4mip\_production | Hpc: marenostrum4 | Owner: 1860 yruprich **Version: 3.14.0 |** DB: 18 #Jobs: 16207

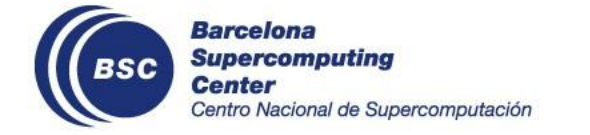

### **How do I check the status of a job?**

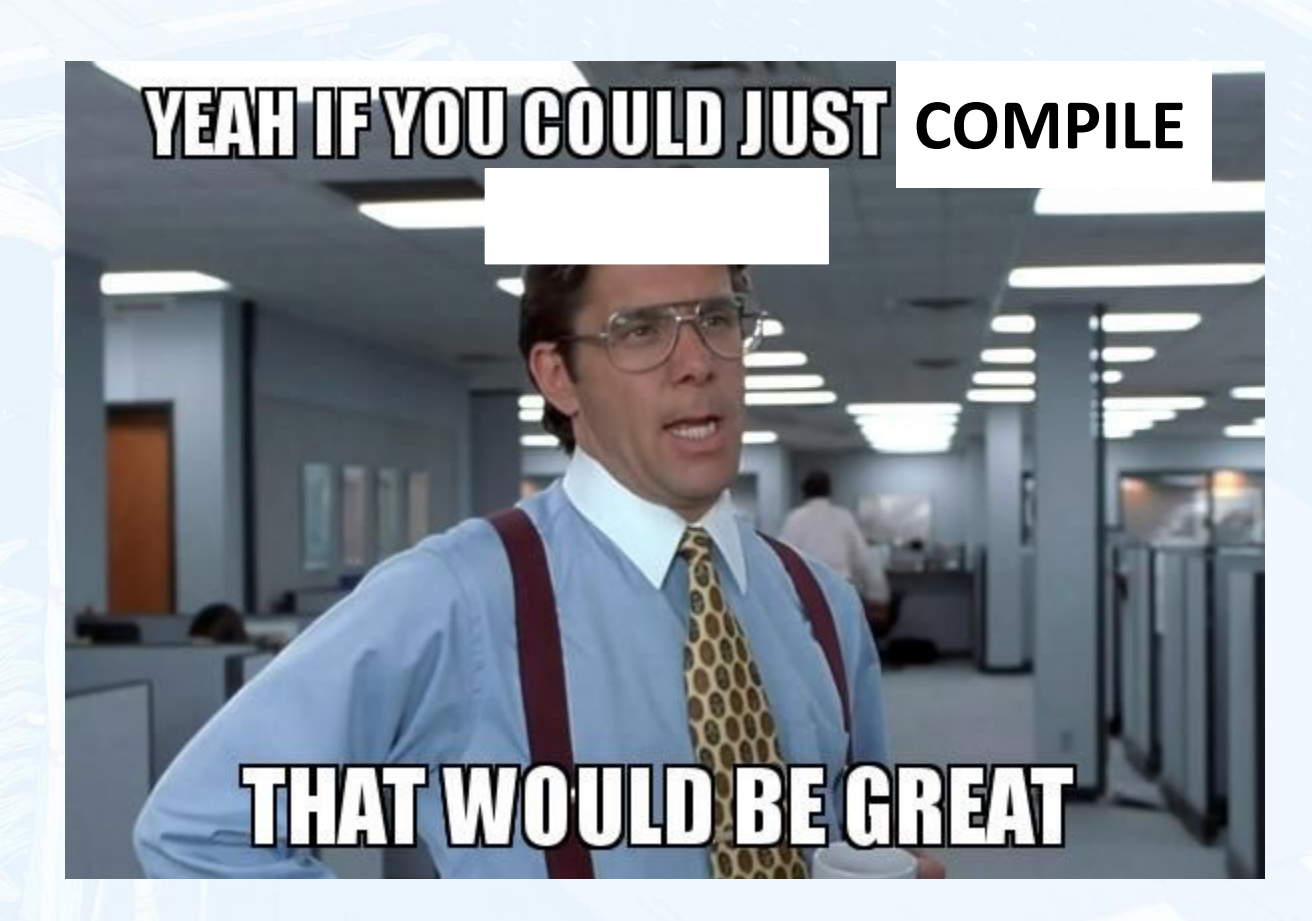

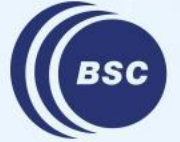

# **Job Card**

- Checkout .err and .out
- If applicable, job performance statistics

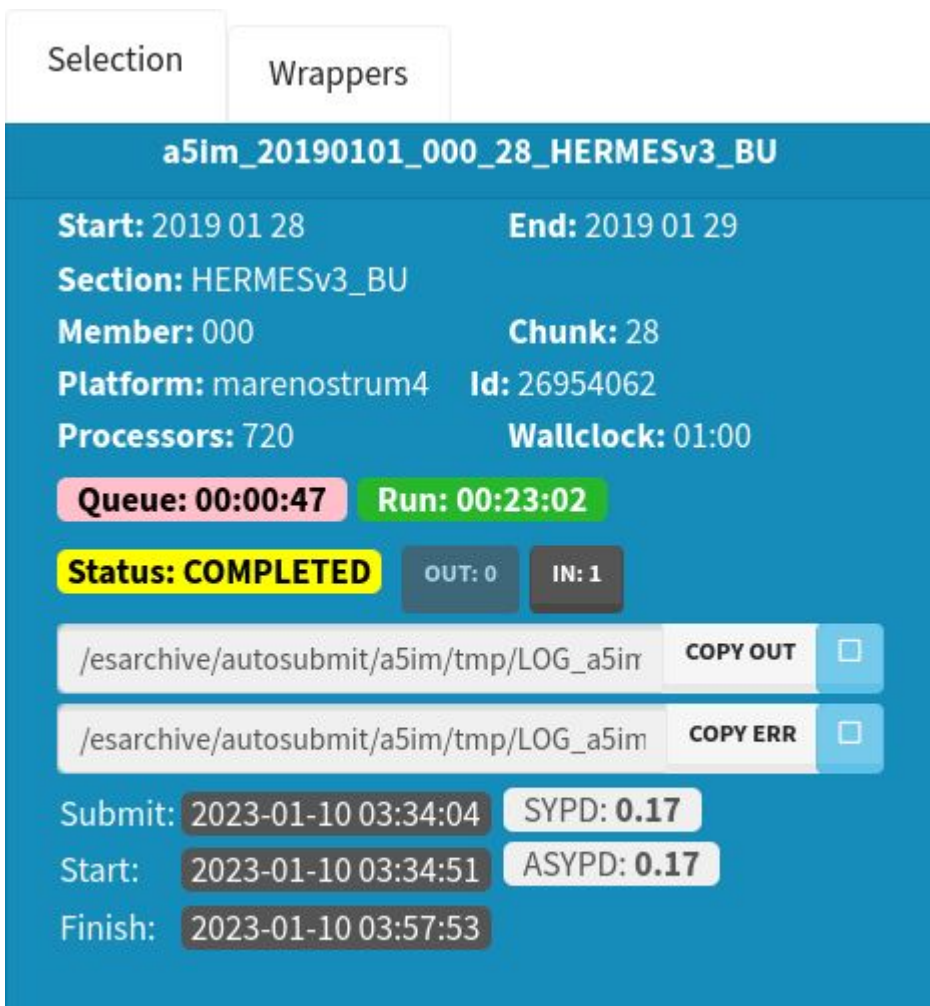

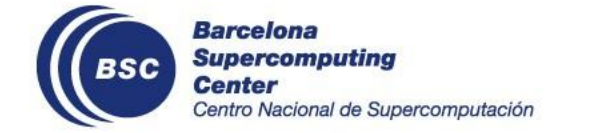

### **Statistics**

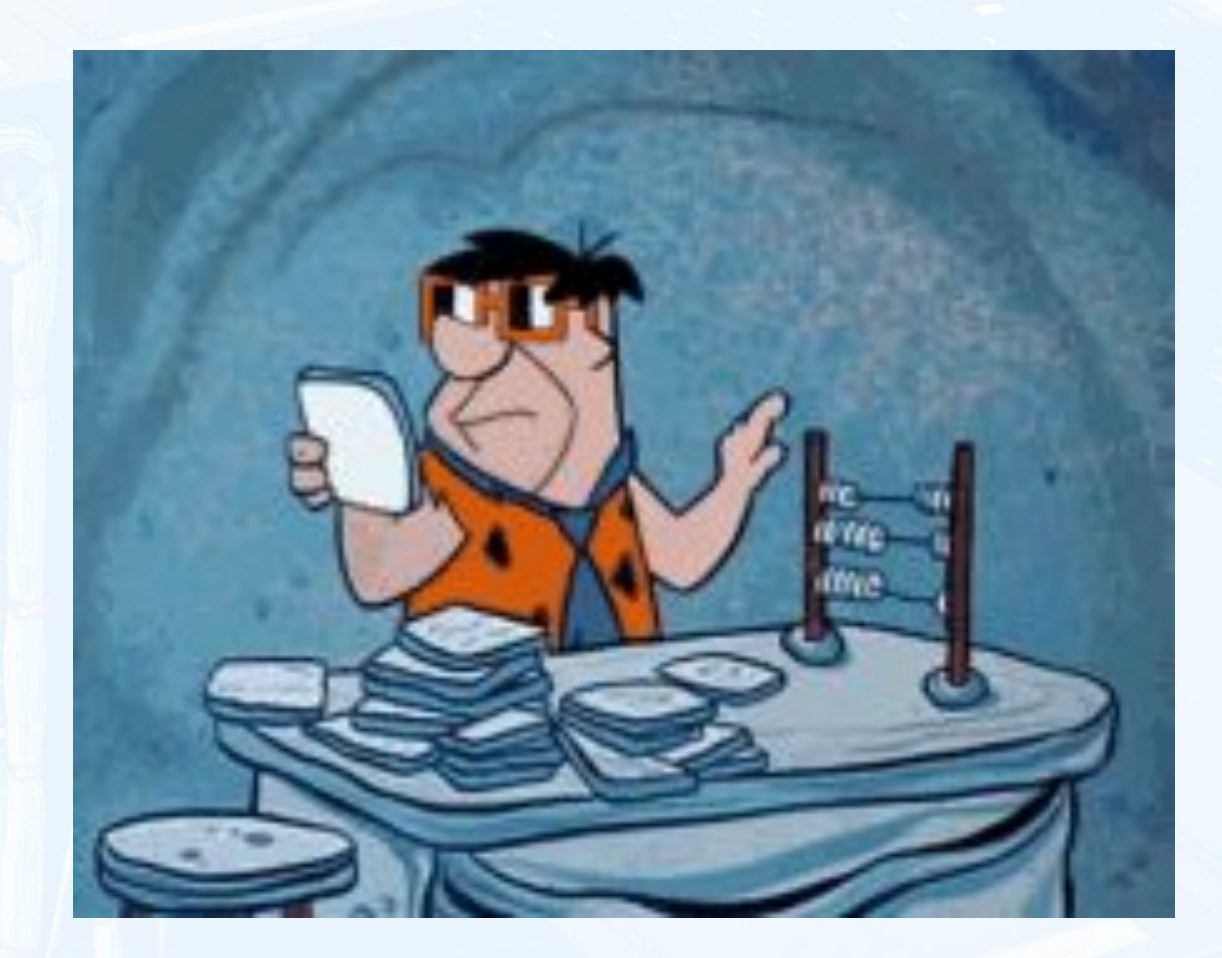

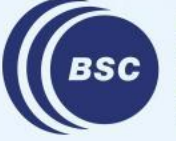

### **If you like numbers**

- Stats are shown in
	- summary in experiment card
	- statistics tab
	- previous runs tab
- In the statistics tab, filter by
	- string
	- time frame

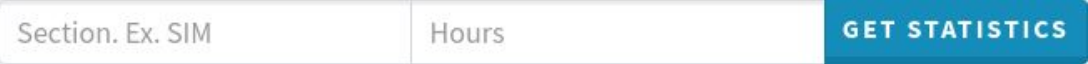

#### Statistics from the time frame: Start of experiment to 2023-01-18 14:04:00

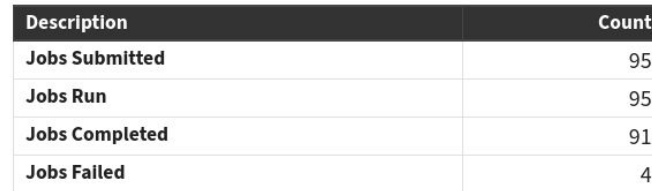

CPU Consumption 20.81% Total Queue Time 17.07 hours

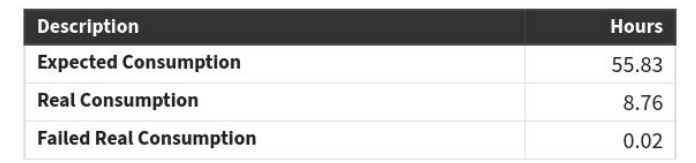

Considers the running time of the jobs and retrials.

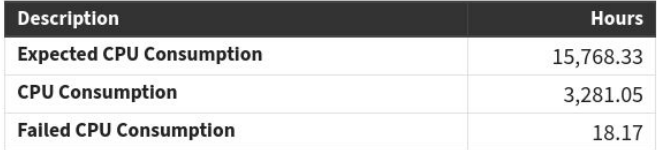

Considers the number of processors requested by the job (and retrials) multiplied by the corresponding running time.

Considers number of jobs and retrials.

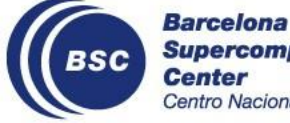

### **But, we like graphs**

**Statistics** 

- For each job, graphs for
	- run time
	- queue time
	- failed queue time
	- retrials

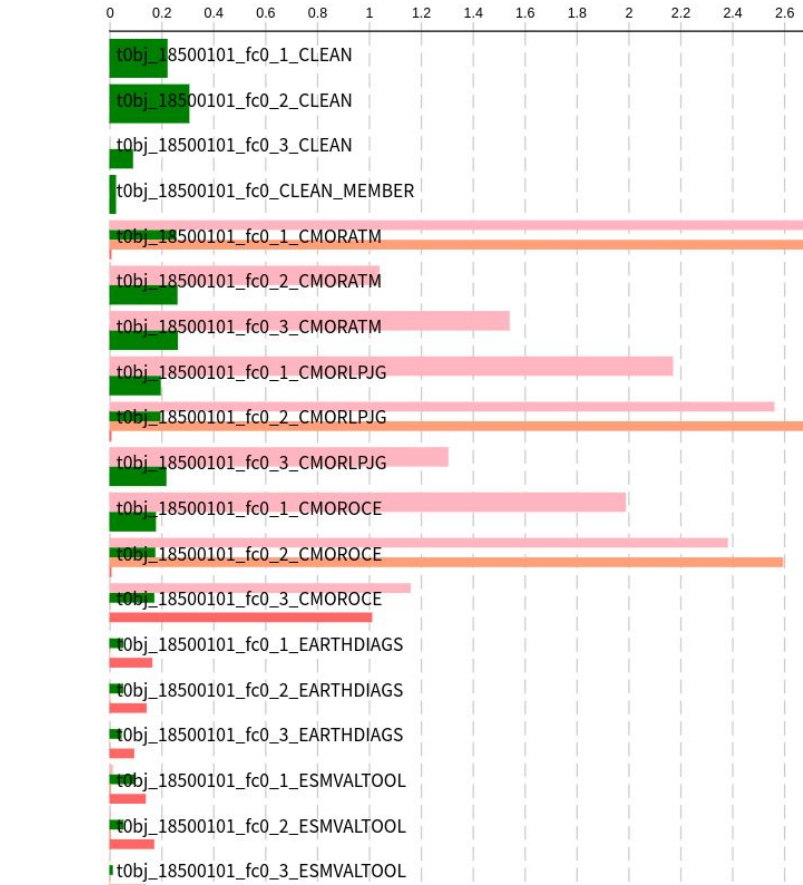

**Failed Attempt** 

Failed Attempts per Job

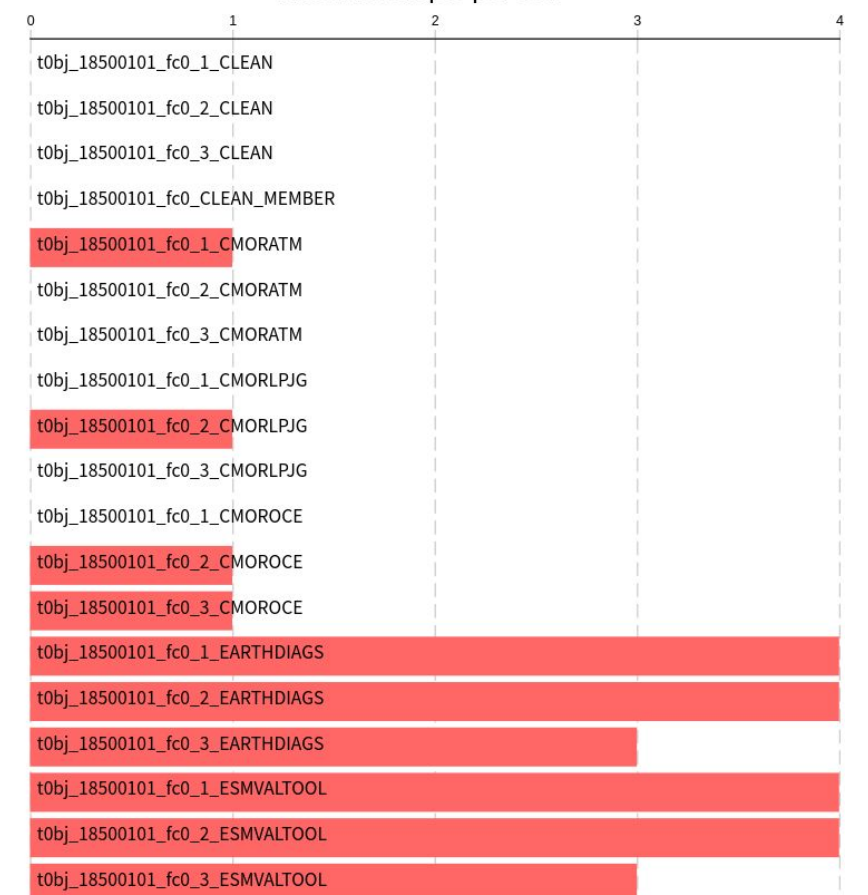

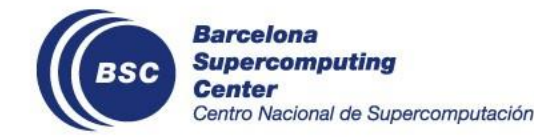

## **Performance**

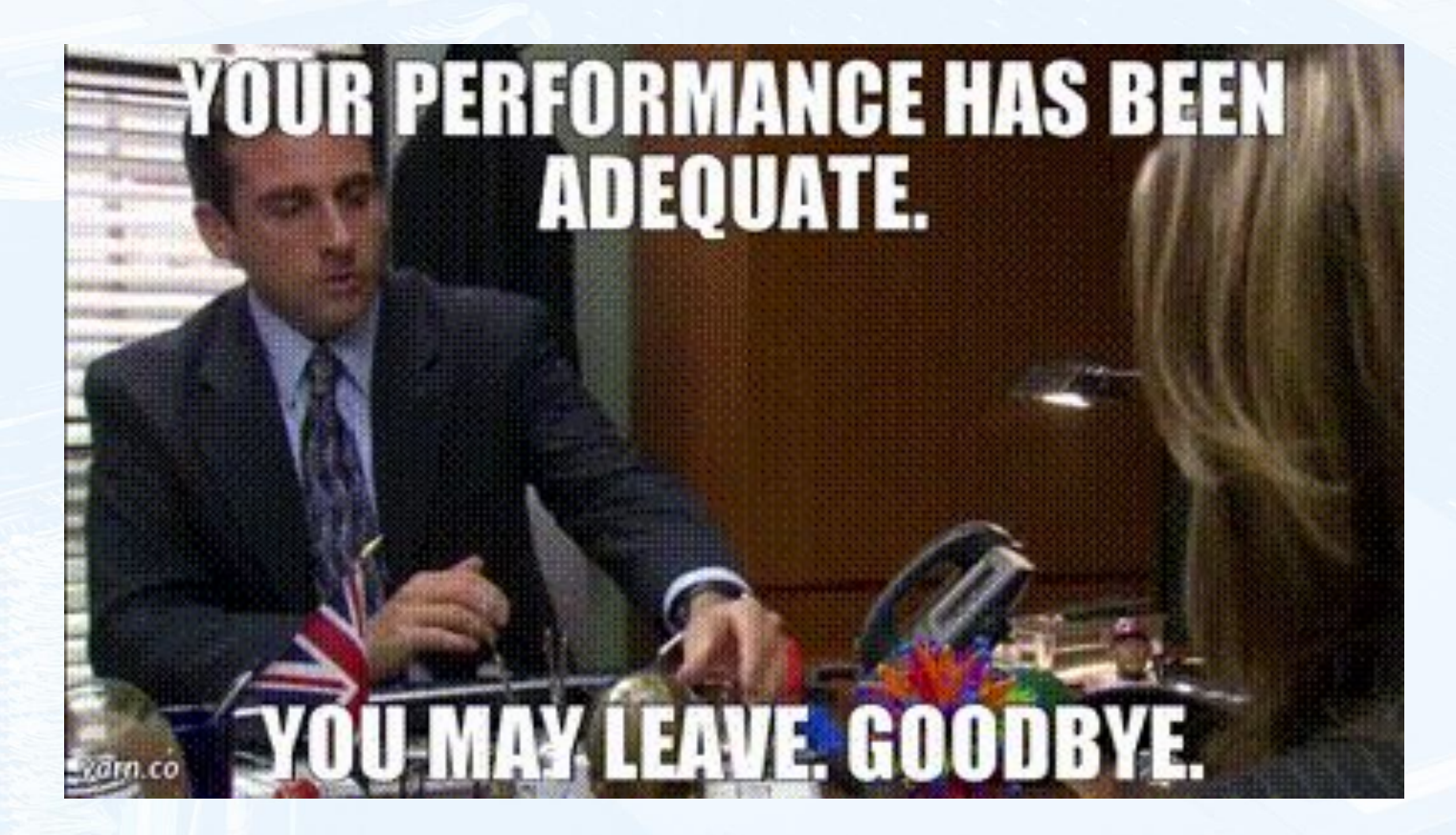

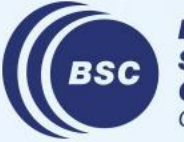

## **Adequately performing?**

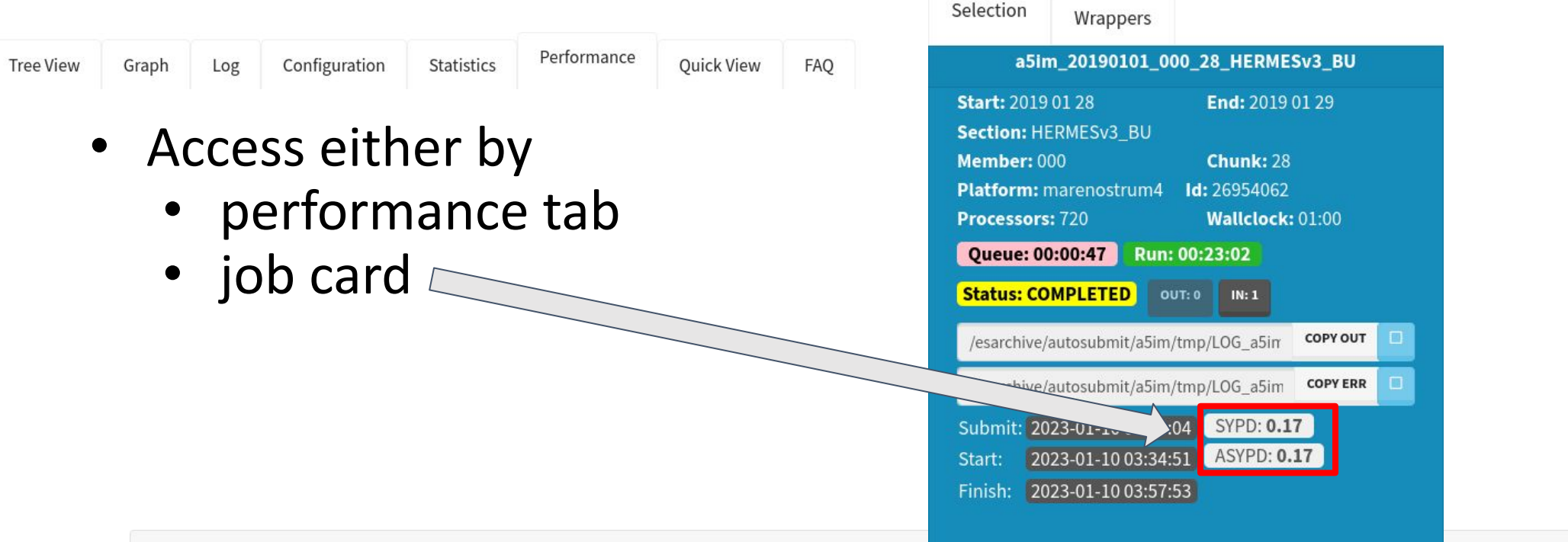

PARALLELIZATION: 382 RSYPD: 0.0101

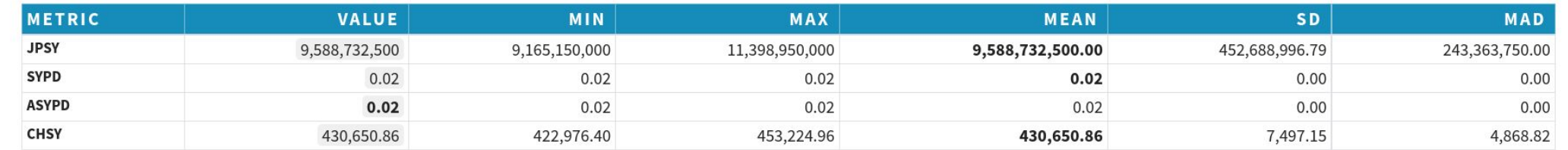

REFRESH

![](_page_29_Picture_4.jpeg)

### **No need for pulling out your calculator!**

• Whole experiment performance

![](_page_30_Picture_19.jpeg)

**PEEPECH** 

![](_page_30_Picture_3.jpeg)

### **From the creators of Where's Waldo?: Where is the bottleneck?**

• Per (considered) job performance statistics

![](_page_31_Picture_24.jpeg)

![](_page_31_Picture_3.jpeg)

### **But, we like graphs (Remastered definitive edition)**

JPSY vs ASYPD JPSY vs CHSY JPSY vs SYPD SYPD vs ASYPD  $\Box$  CHSY vs SYPD  $\Box$  CHSY vs ASYPD Run t. vs SYPD Run t. vs ASYPD Queue+Run t. vs ASYPD

![](_page_32_Figure_2.jpeg)

![](_page_32_Picture_3.jpeg)

### **How do I manage my experiment?**

![](_page_33_Picture_1.jpeg)

![](_page_33_Picture_2.jpeg)

# **Monitoring in Real Time**

![](_page_34_Figure_1.jpeg)

- Either from tree or graph press start monitoring
- Browser notifications at each update

![](_page_34_Picture_4.jpeg)

### **Generate command for description change**

![](_page_35_Figure_1.jpeg)

![](_page_35_Picture_2.jpeg)

**CLOSE** 

### **Generate command for job state change**

CLOSE

![](_page_36_Figure_1.jpeg)

![](_page_36_Picture_2.jpeg)

### **And… What about if something is broken?**

![](_page_37_Picture_1.jpeg)

![](_page_37_Picture_2.jpeg)

### **Don't Panic, just open Issues at Gitlab!** please, for the

love of whatever holy for you, open issues so we can track our job, make milestones, check if the issue was already notified, not spam dev's inbox Don't be shy pleaaaaase

![](_page_38_Picture_2.jpeg)

![](_page_38_Picture_3.jpeg)

## **Why remember links? III**

### **the unwanted sequel to the sequel that is kinda of a prequel**

![](_page_39_Picture_2.jpeg)

### **If it is a matter of life or death**

Send an email to us using:

[support-autosubmit@bsc.es](mailto:support-autosubmit@bsc.es)

![](_page_40_Picture_3.jpeg)

![](_page_41_Picture_0.jpeg)

**BSC** 

**Barcelona Supercomputing Center** Centro Nacional de Supercomputación

![](_page_41_Picture_3.jpeg)

[daniel.beltran@bsc.es,](mailto:daniel.beltran@bsc.es) [miguel.castrillo@bsc.es](mailto:miguel.castrillo@bsc.es), [julian.berlin@bsc.es,](mailto:julian.berlin@bsc.es) [bruno.depaulakinoshita@bsc.es](mailto:bruno.depaulakinoshita@bsc.es), [manuel.gimenez@bsc.es](mailto:manuel.gimenez@bsc.es), [cristian.gutierrez@bsc.es](mailto:cristian.gutierrez@bsc.es)

COCCCCCCC